Once setup is complete, start making the most of your eero system by setting up many key features.

# Take control of your network

l eero

ISP Provider

Add all your devices, create profiles, run a speed test, and stay on top of what is happening.

With the eero app, you can easily manage and monitor all your connected devices.

- Tap the blue + button to add a device, set up a profile to manage a group of devices, and invite a guest to share your network.
- Tap **Activity** to run a speed test on your network access additional security options.
- Tap Settings to change your network name and password and access additional features of your eero network.

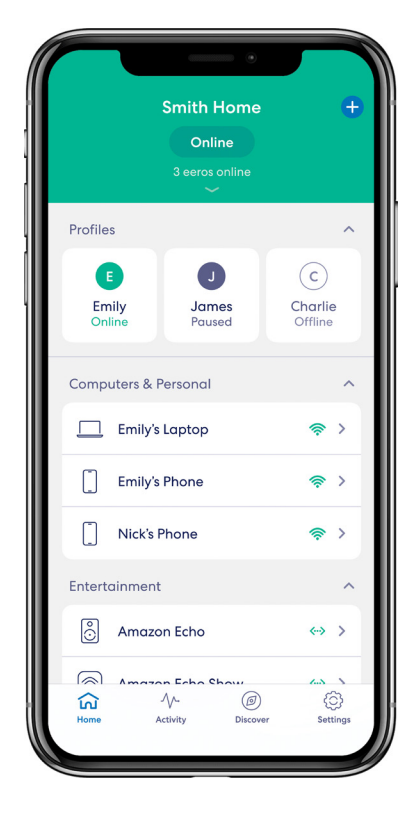

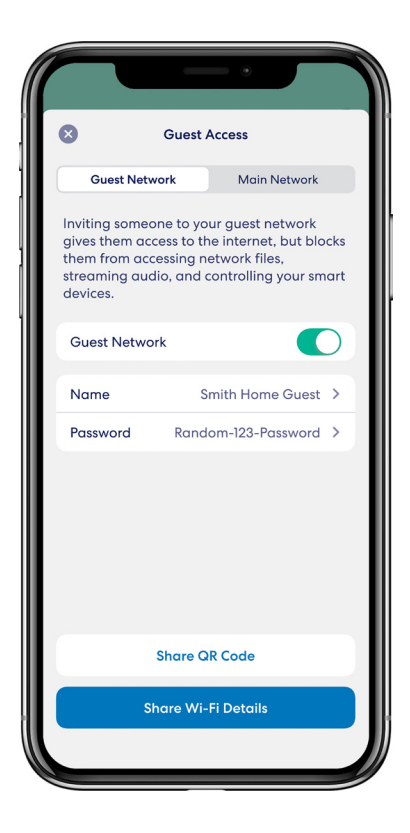

### Enable Guest Access

Guest access allows you to quickly share your network with friends, family and other guests.

Every eero network has a main and guest network. Both networks can be shared with others. Enabling Guest Network gives you a separate network that is isolated from your main one.

- 1. Open the eero app and tap the blue + button
- 2. Tap Invite a Guest
- 3. Toggle on the Guest Network
- 4. Provide a Name and Password
- 5. Share the network details with a QR code or send an invitation for others to join the network

# Group Devices using Profiles

#### Create profiles and use schedules to manage screen time for your household.

Simply manage internet time for each individual in your home with Family Profiles.

- 1. Open the eero app and tap the add button
- 2. Tap Add a Profile
- 3. Follow the in-app steps
- 4. Once all the devices have been selected, tap Save

After a profile has been created, you can use schedules to manage screen time. To create a schedule:

- 1. Tap on a profile
- 2. Tap Add a Scheduled Pause
- 3. Tap the button to enable the schedule
- 4. Give the schedule a name, start time, end time, and select the days of the week to enforce
- 5. Tap Save

To delete a schedule, tap back into the schedule and tap Delete Schedule and confirm.

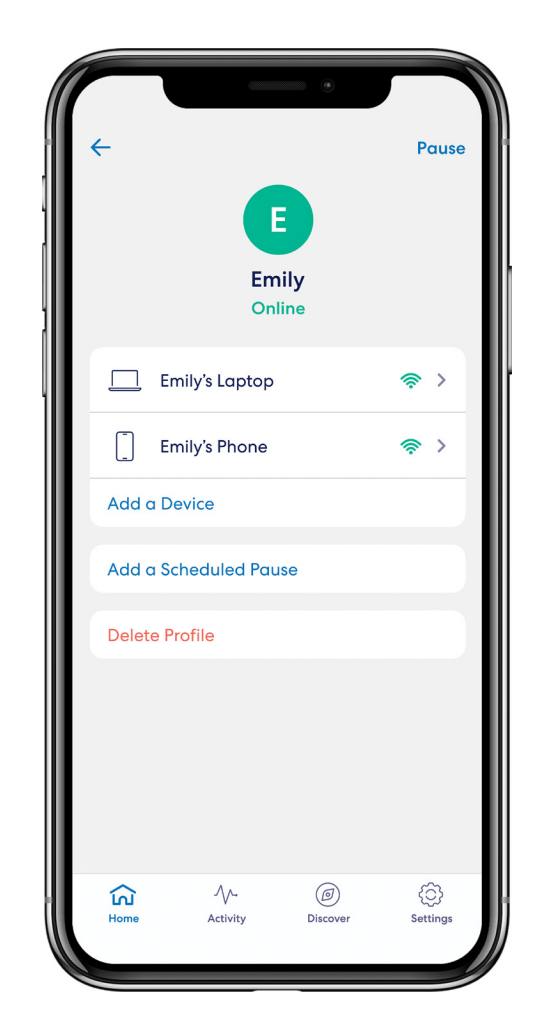

#### Set up Notifications for your Network

Receive push notifications when a new device has joined your network and when your network software has been upgraded.

- 1. Open the eero app and tap the **Settings** tab
- 2. Tap Notifications
- 3. Toggle on/off notifications for new devices on the network and software updates